Coeus Version 4.5.3

## **Coeus Validations (added by JHU) User Guide**

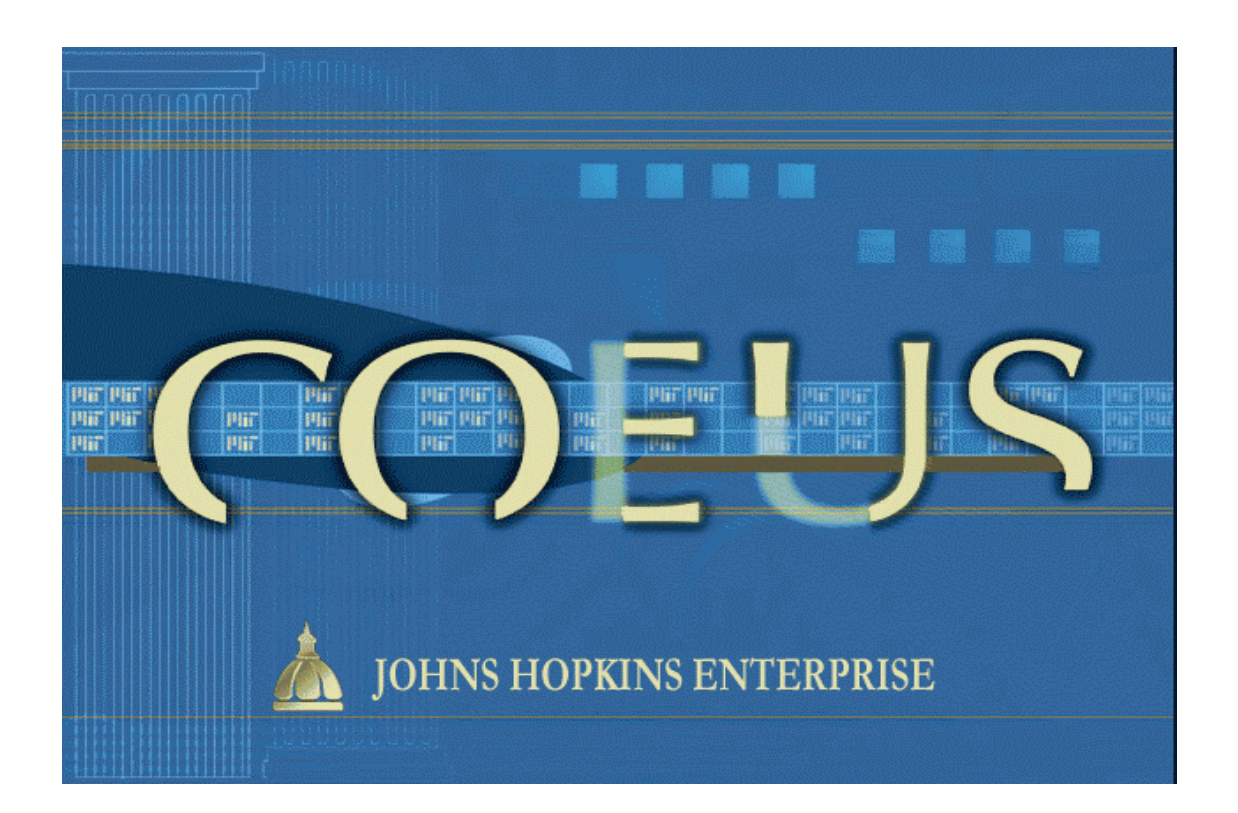

Document Date: September 8, 2015

## A comprehensive list of Validations added by JHU

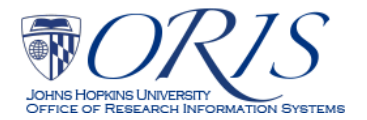

## Introduction:

- <span id="page-1-0"></span>1) Users are invited to suggest amendatory language to these Validation messages, if a message lacks clarity or is otherwise confusing. Send suggestions t[o coeus-help@jhu.edu,](mailto:coeus-help@jhu.edu) Subject Line 'Validation Message'.
- 2) This Guide will change frequently. ORIS recommends not printing it, but referencing it through the ORIS Website.
- 3) A unique Validation Number precedes each Message to provide a 'shorthand' means of identifying the message. Use it when requesting support from [coeus-help@jhu.edu.](mailto:coeus-help@jhu.edu)
- 4) Each message begins with one of four terms:
	- a) Validations requiring correction:
		- i) "ERROR" = incorrect data has been entered.
		- ii) "MISSING" = required data has not been entered.
		- iii) "INCONSISTENT" = two or more data fields contain answers/entries with conflicting meanings.
	- b) Validations providing a warnings, but do not require correction:
		- i) "CAUTION" = one or more data fields *may be* in error, missing, or inconsistent. User should examine the specified fields for possible inaccuracies.
- 5) Each message identifies the data field(s) to be examined. This will either be in the text of the message, or by the phrase:
	- a) "\_GO TO\_" = sometimes will contain additional important information needed to fix the problem, but may also just summarized the message – as in the example below.
- 6) For example:

"V155a\_INCONSISTENT\_MCQ Questionnaire, Q1008, indicates Animal Usage, but Special Review does not.\_GO TO\_edit MCQ and Special Review for consistency."

Where:

>"V155" is the unique Validation identifier.

>"a", if a trailing letter follows the 'V" number, there is more than one variation to this validation and each variation has a unique Validation Message.

>"INCONSISTENT" is described above.

>"MCQ" identifies the Questionnaire, in this case 'Mandatory Compliance Questionnaire".

- Also, "CCQ" means Conditional Compliance Questionnaire and "S2S Questionnaire" is shorthand
- for the Questionnaire "Questions for Grants.gov S2S Forms".
- >"Q1008" identifies the specific Question in the Questionnaire.
- >"\_Go TO\_" is described above.
- 7) ORIS recognizes that the Coeus Validation Message window is too small to fully display many validation messages. While we are working to overcome this inherent Coeus 'nuisance', we have rewritten the Validation Messages to place the important facts within the first 250 character, three-line, display. But, here is a HINT Users may find useful when confronted with a long message.
	- a) Place the cursor to the left of the first word of the message,
	- b) Press the keyboard key 'Ctrl',
	- c) Move the cursor across the message,
	- d) With the message highlighted [see below], select 'ctrl' + c, to copy the message,

e) Select 'ctrl' + v to paste the message into some open word.doc, email, notepad, etc.

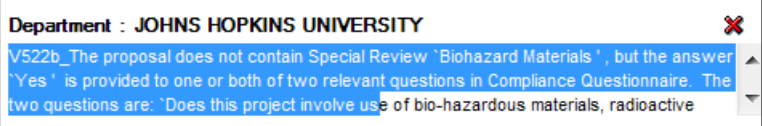

- 8) Shaded validations in this Guide identify those validations applied only to System-to-System proposals.
- 9) Unshaded validations in this Guide are applied to all proposals.

## **Table of Contents**

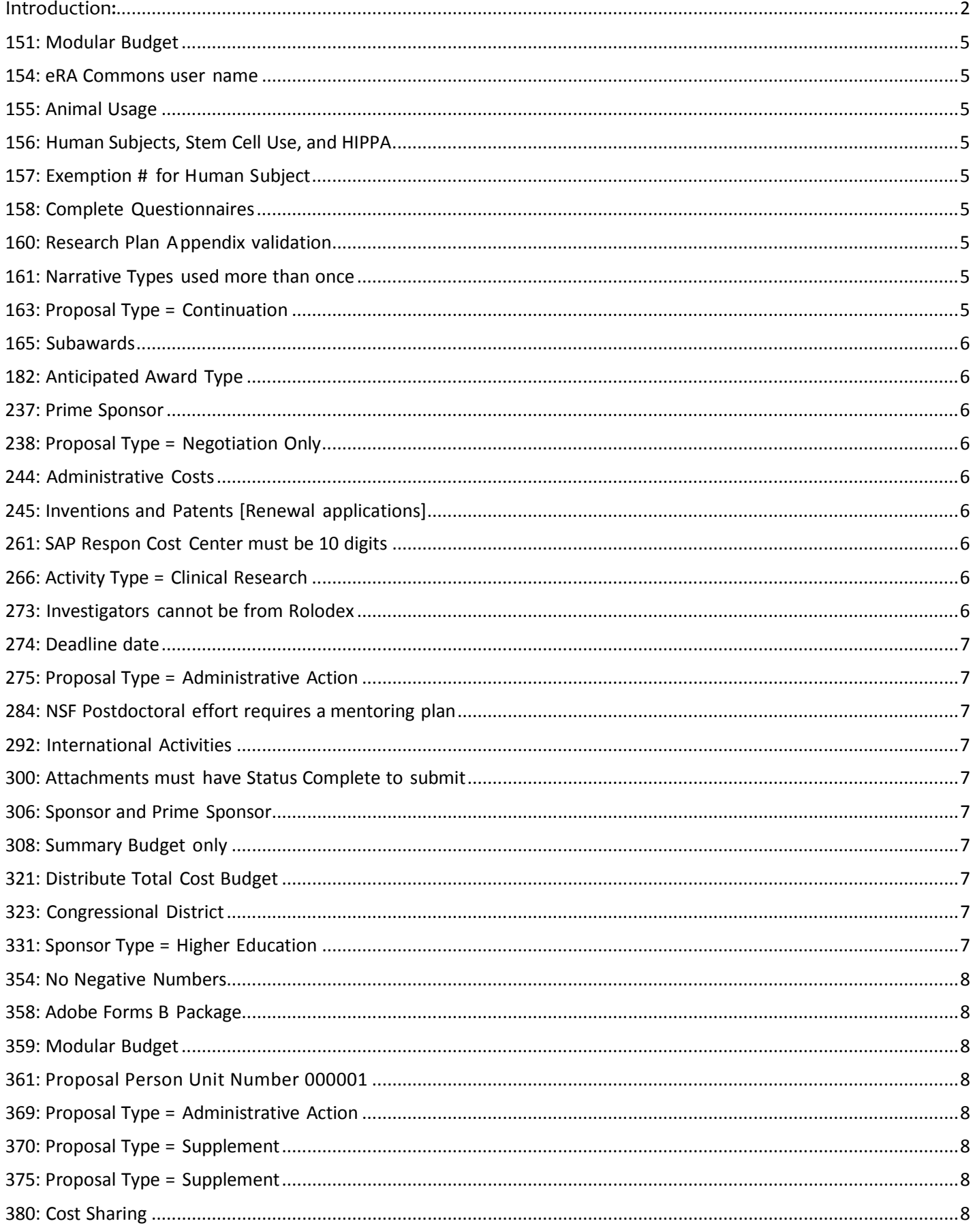

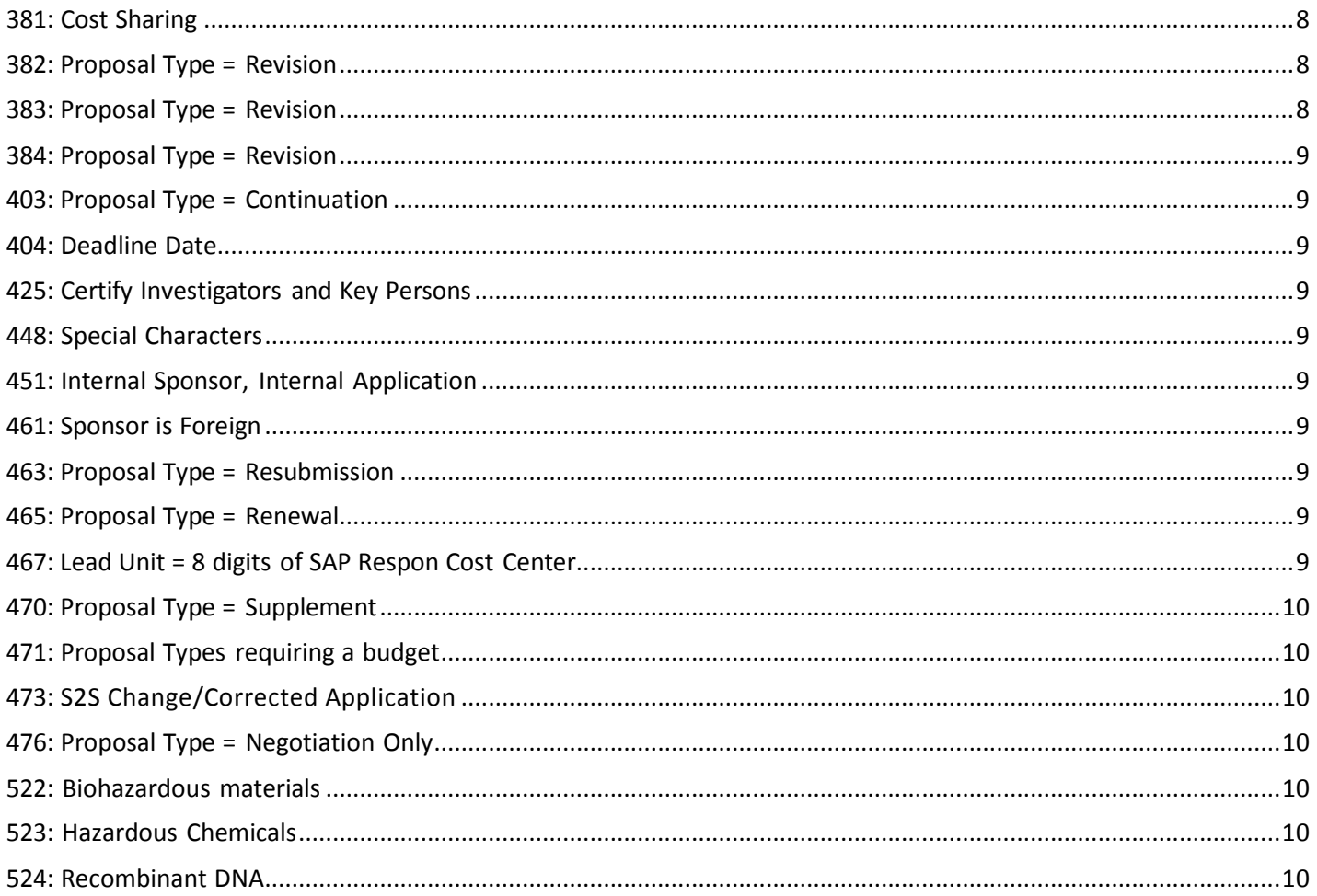

<span id="page-4-8"></span><span id="page-4-7"></span><span id="page-4-6"></span><span id="page-4-5"></span><span id="page-4-4"></span><span id="page-4-3"></span><span id="page-4-2"></span><span id="page-4-1"></span><span id="page-4-0"></span>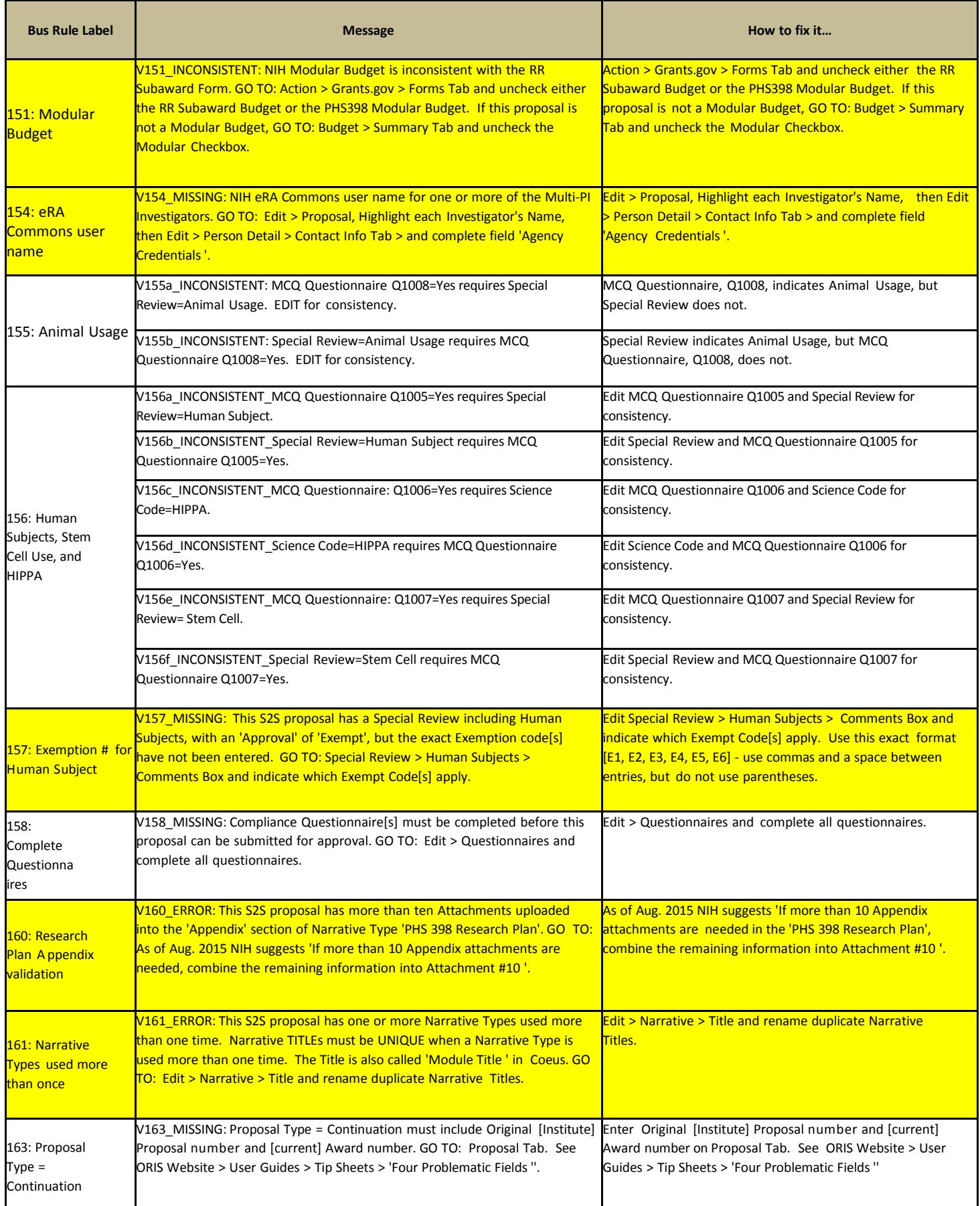

<span id="page-5-8"></span><span id="page-5-7"></span><span id="page-5-6"></span><span id="page-5-5"></span><span id="page-5-4"></span><span id="page-5-3"></span><span id="page-5-2"></span><span id="page-5-1"></span><span id="page-5-0"></span>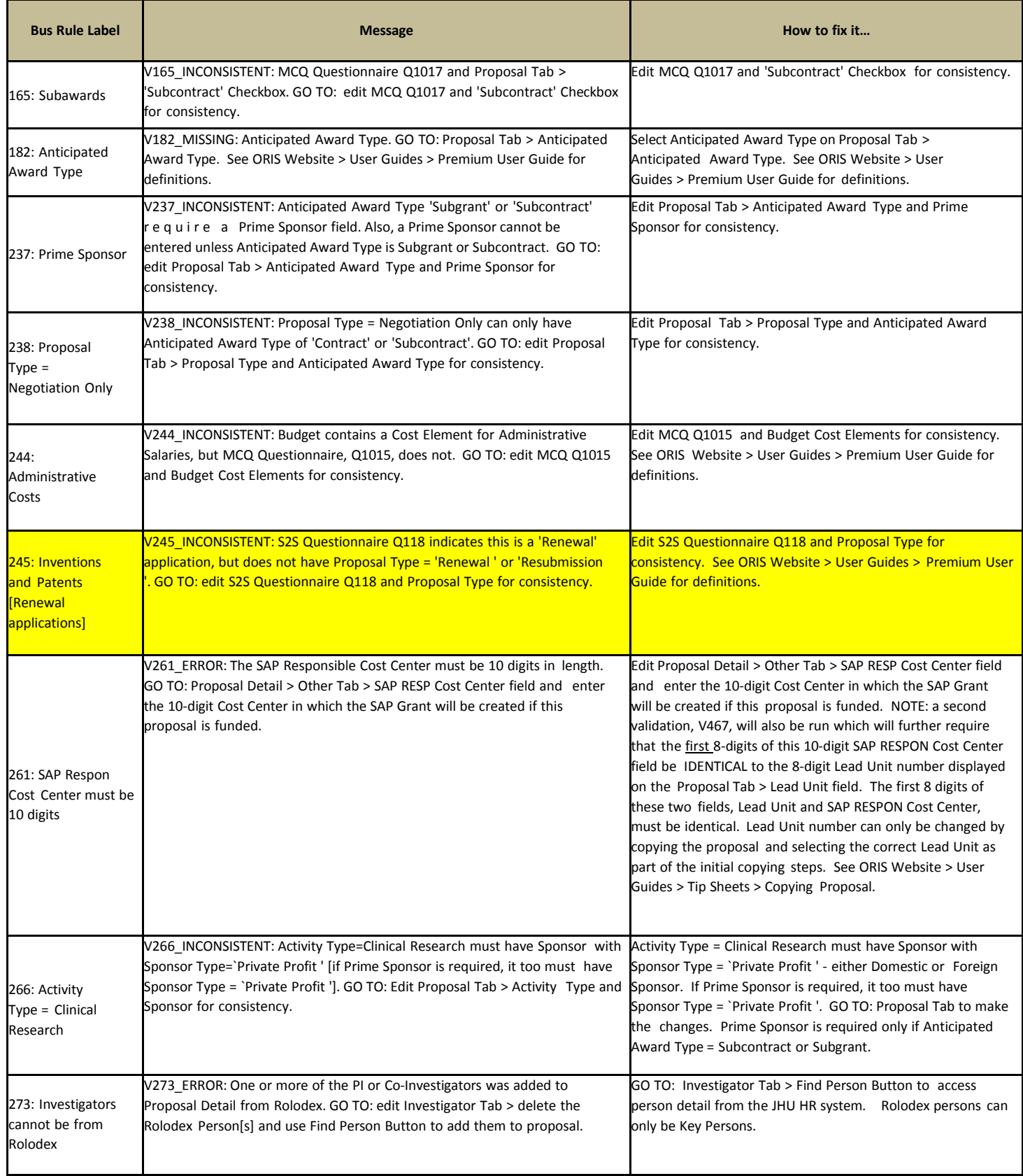

<span id="page-6-9"></span><span id="page-6-8"></span><span id="page-6-7"></span><span id="page-6-6"></span><span id="page-6-5"></span><span id="page-6-4"></span><span id="page-6-3"></span><span id="page-6-2"></span><span id="page-6-1"></span><span id="page-6-0"></span>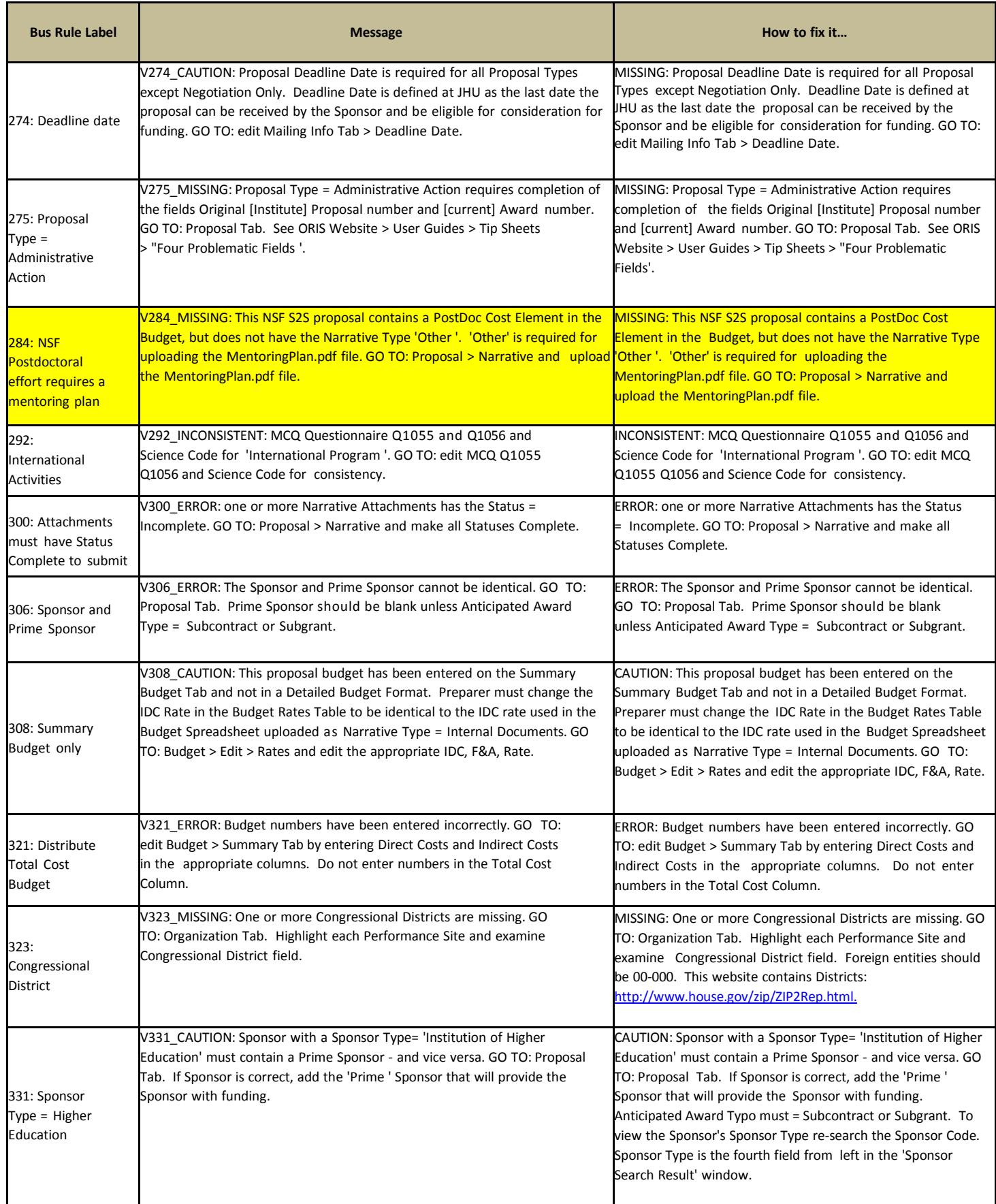

<span id="page-7-10"></span><span id="page-7-9"></span><span id="page-7-8"></span><span id="page-7-7"></span><span id="page-7-6"></span><span id="page-7-5"></span><span id="page-7-4"></span><span id="page-7-3"></span><span id="page-7-2"></span><span id="page-7-1"></span><span id="page-7-0"></span>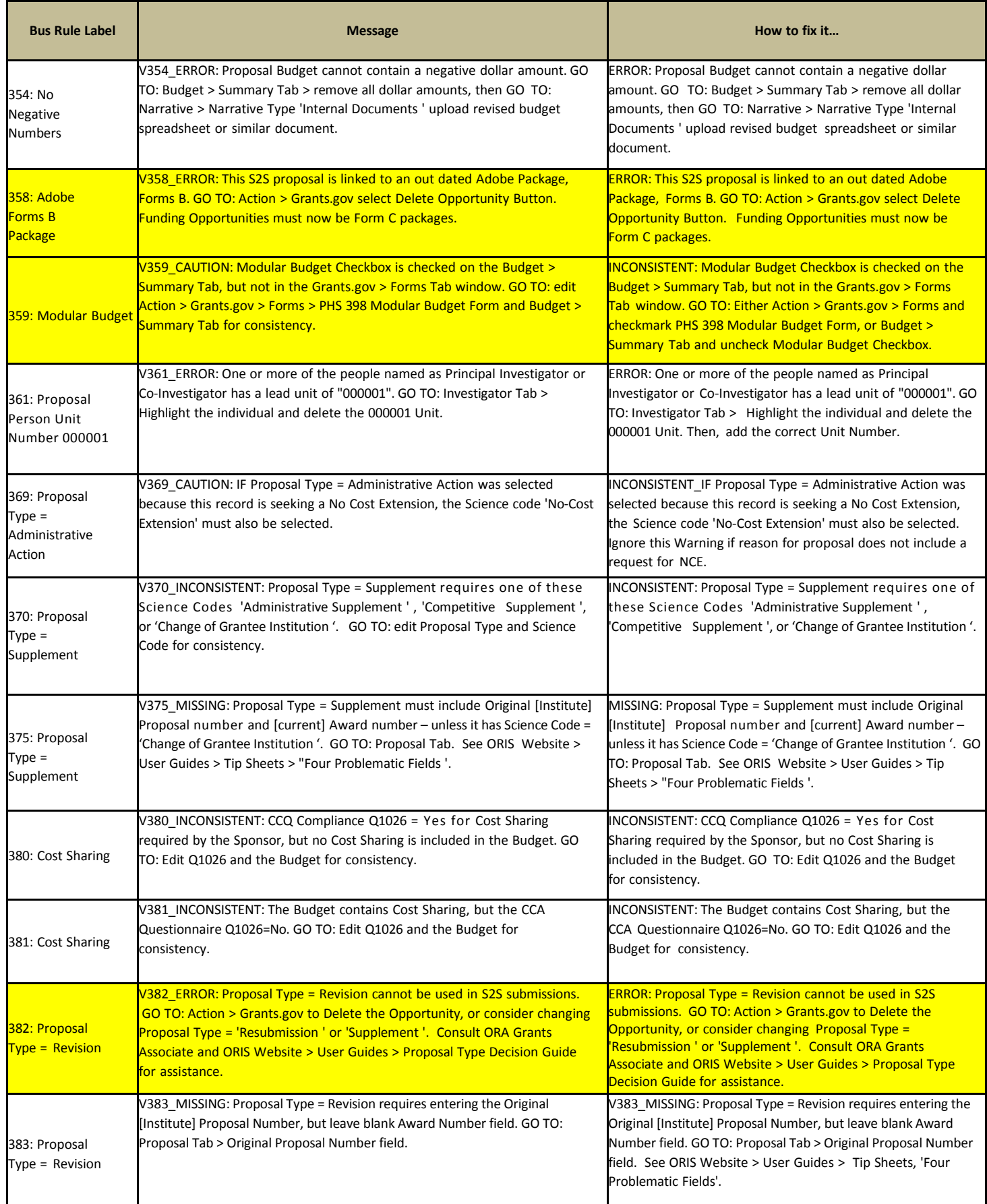

<span id="page-8-9"></span><span id="page-8-8"></span><span id="page-8-7"></span><span id="page-8-6"></span><span id="page-8-5"></span><span id="page-8-4"></span><span id="page-8-3"></span><span id="page-8-2"></span><span id="page-8-1"></span><span id="page-8-0"></span>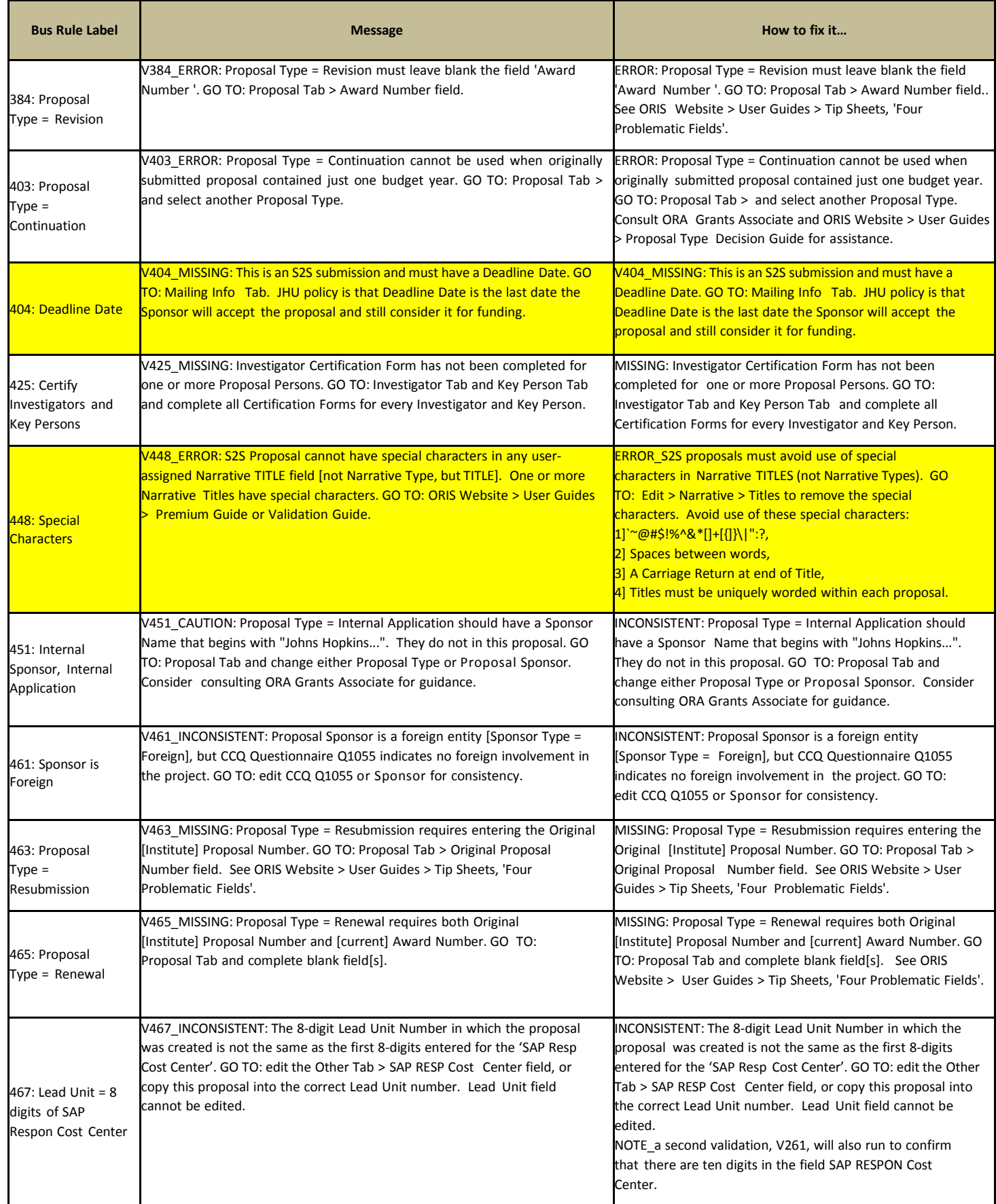

<span id="page-9-6"></span><span id="page-9-5"></span><span id="page-9-4"></span><span id="page-9-3"></span><span id="page-9-2"></span><span id="page-9-1"></span><span id="page-9-0"></span>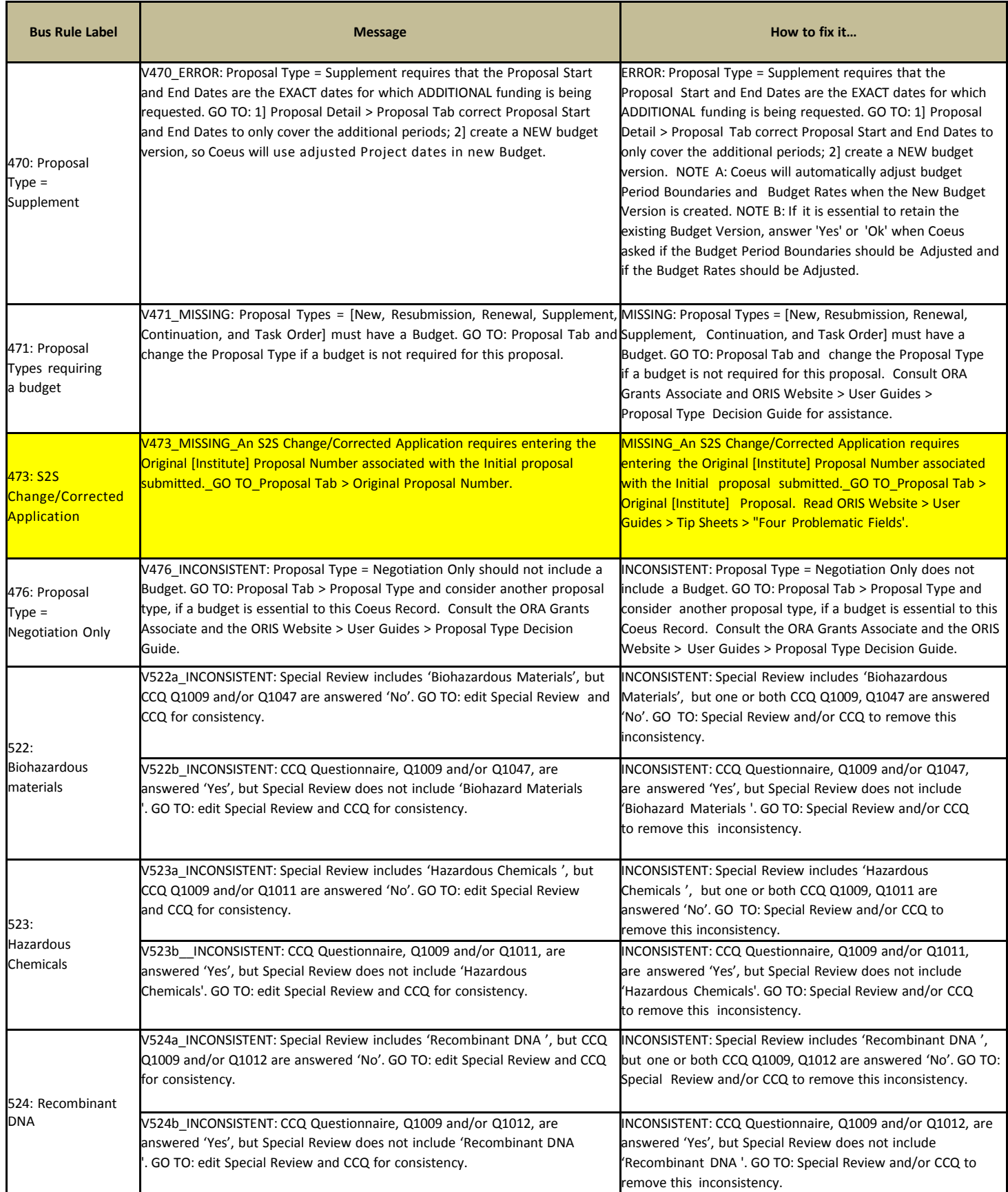